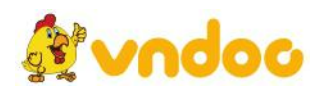

# **Giải bài tập [SGK](https://vndoc.com/giai-bai-tap-tin-hoc-10) Tin học 10 bài 19:Tạo và làm việc vớibảng**

### **Nội dung thực hành Bài tập và bài thực hành 9:**

#### **Lời giải:**

### **a) Làm việc với bảng:**

a1) Hãy tạo thời khóa biểu theo mẫu dưới đây:

- Chọn thanh công cụ chèn, chọn mục Bảng và vẽ Bảng thời khóa biểu cần làm.

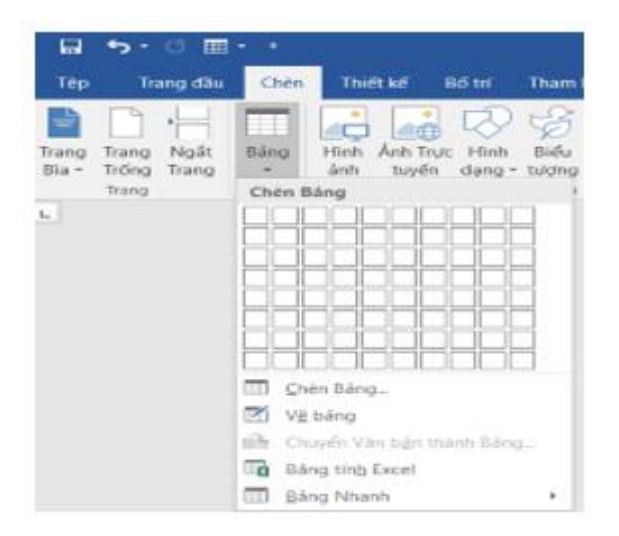

- Kết quả:

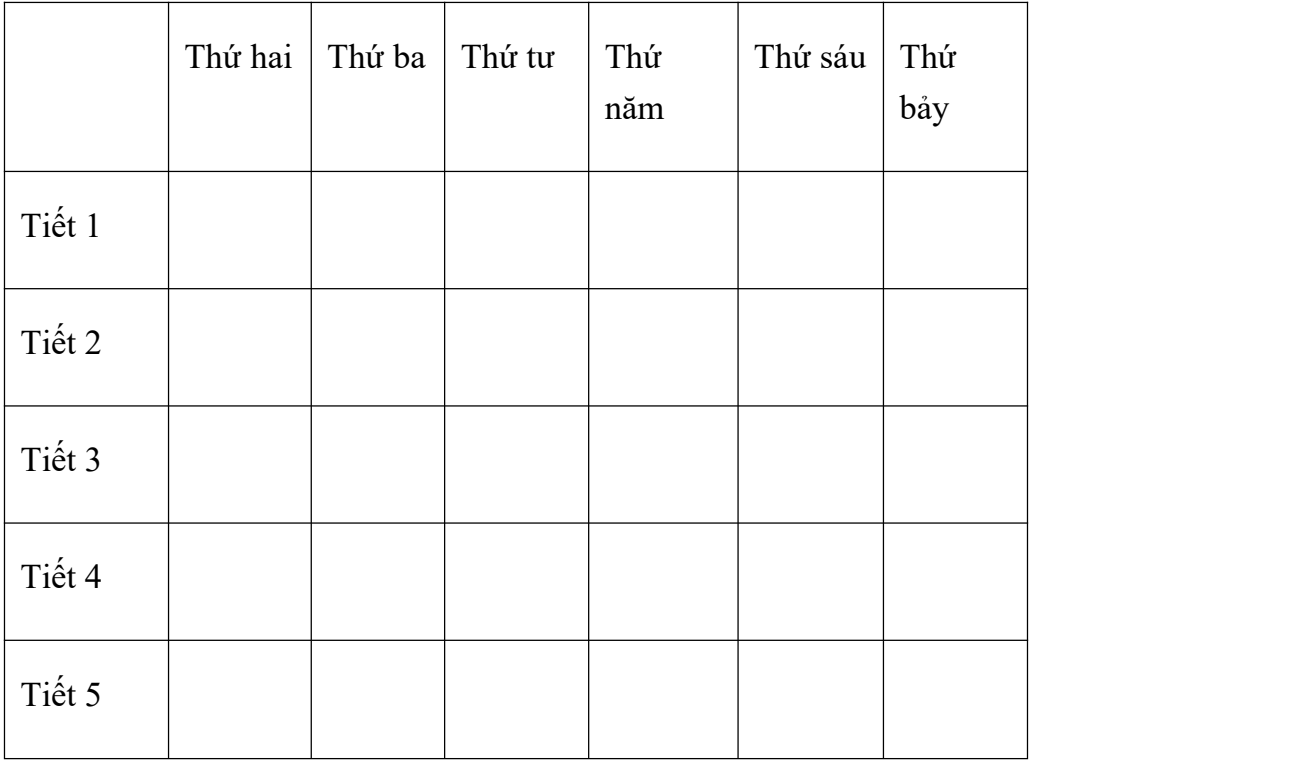

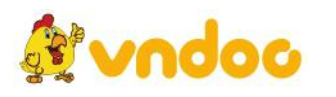

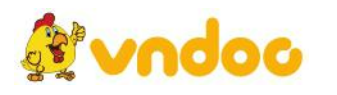

*VnDoc - Tải tài liệu, văn bản pháp luật, biểu mẫu miễn phí*

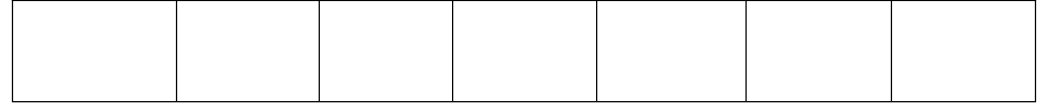

a2) Hãy điền môn học theo đúng thời khóa biểu của lớp em

- Kết quả:

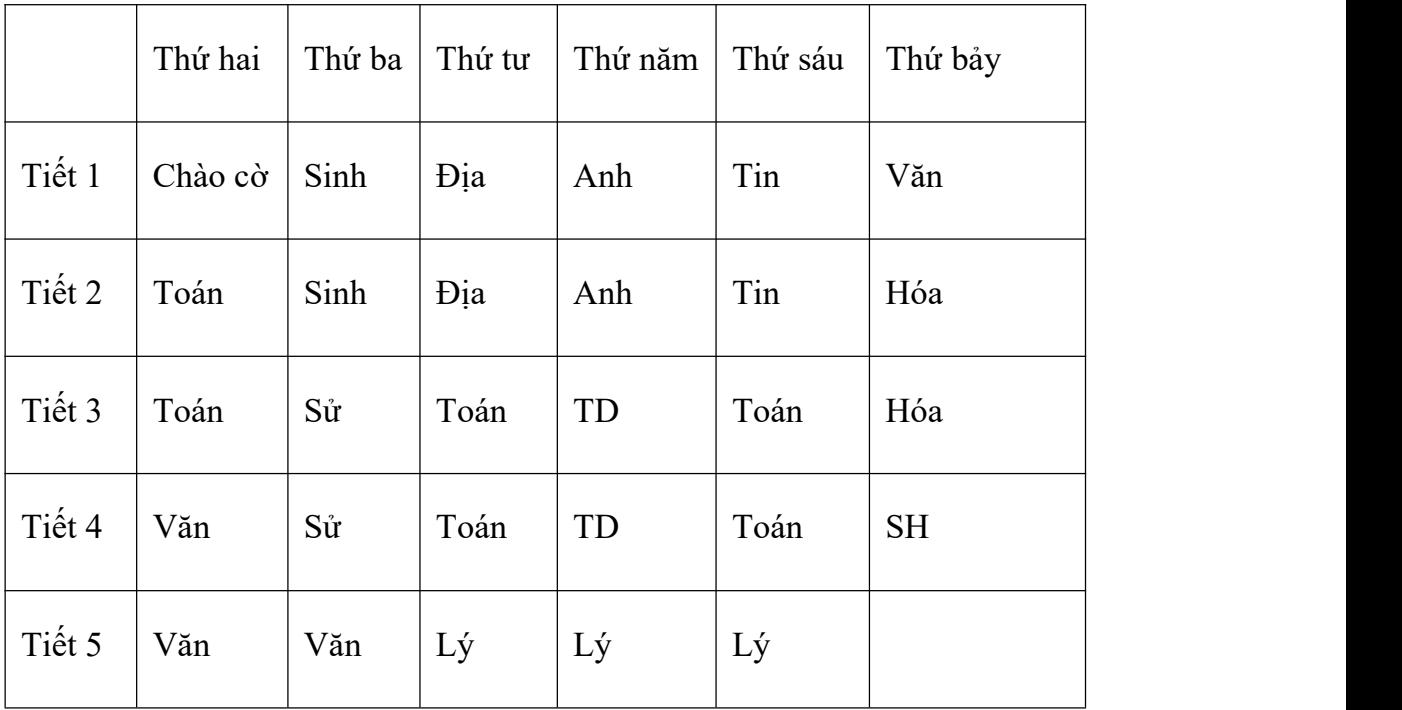

a3) Hãy trình bày bảng so sánh Đà Lạt, một điểm du lịch nổi tiếng của Việt Nam, với một vài điểm du lịch tại các nước khác theo mẫu dưới đây:

- Chọn thanh công cụ chèn, chọn mục Bảng và vẽ Bảng thời khóa biểu cần làm.

- Chọn thanh công cụ Bố trí của Bảng để tùy chọn thêm các thao tác như Tẩy xóa bảng.

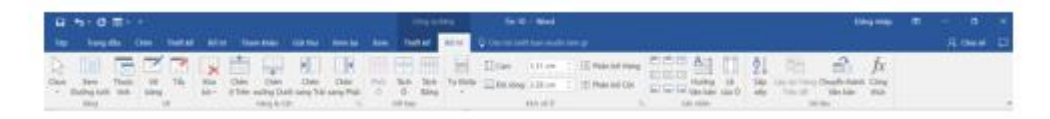

- Sử dụng căn lề giữa, căn lề đoạn văn:

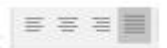

- Sử dụng bôi đen, in nghiêng đoạn văn, viết hoa đoạn văn:

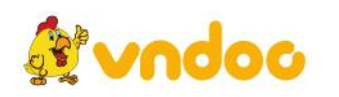

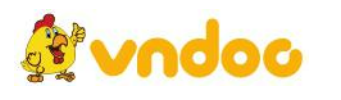

 $\mathsf{B} \quad I \quad \underline{\mathsf{U}} \quad \text{- also } \mathsf{X}_2 \quad \mathsf{X}^2 \quad \bigtriangleup \quad \text{- $\frac{\mathsf{a} \mathsf{b} \mathsf{v}}{2}$} \quad \text{- $\frac{\mathsf{A}}{2}$} \quad \text{- $\frac{\mathsf{a} \mathsf{b} \mathsf{v}}{2}$} \quad \text{- $\frac{\mathsf{A}}{2}$}$ 

- Kết quả:

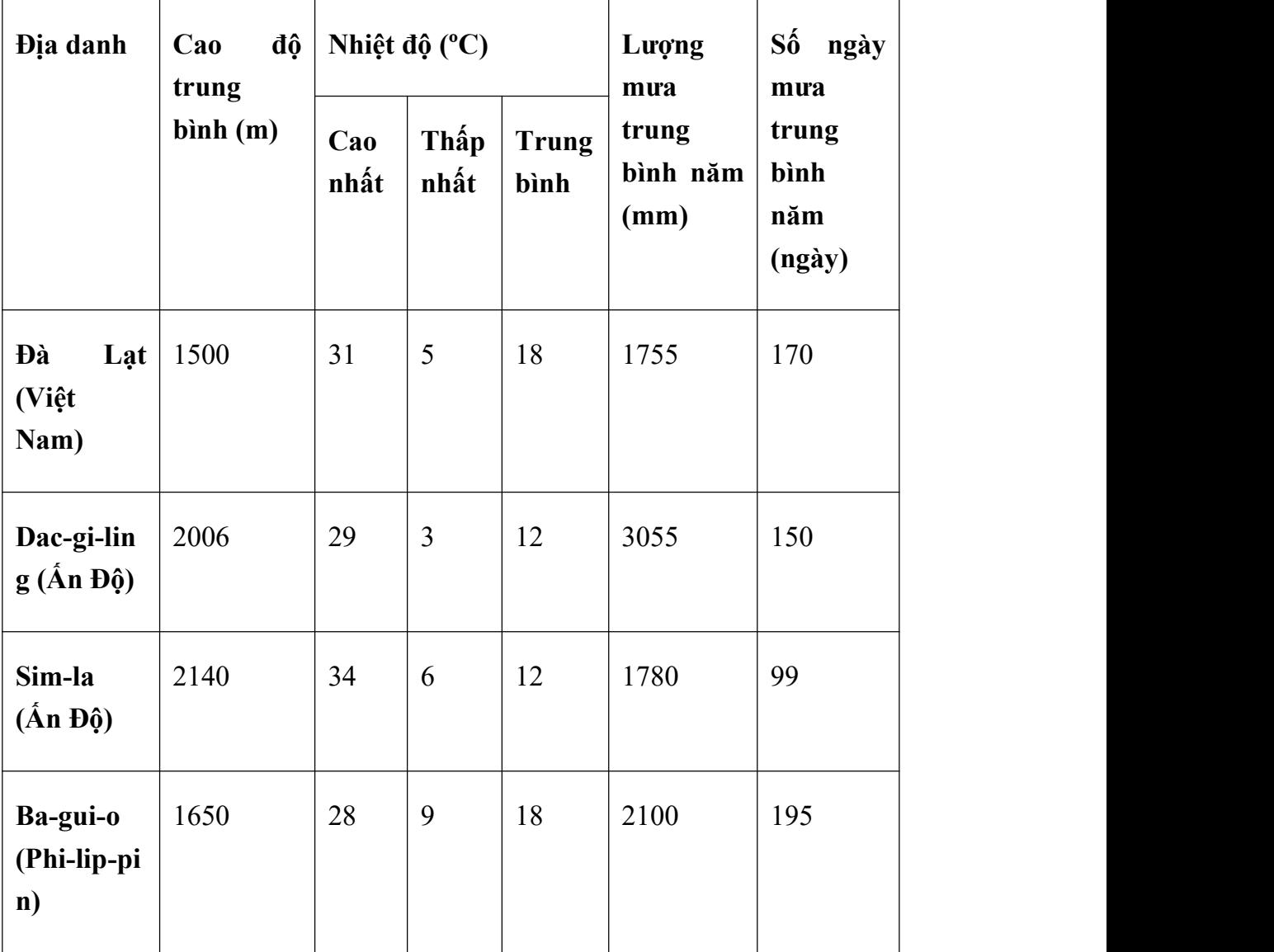

### **b) Soạn thảo và trình bày văn bản:**

- Sử dụng căn lề giữa, căn lề đoạn văn:

 $\equiv \; \equiv \; \equiv \; \boxed{\color{red}}$ 

- Sử dụng bôi đen, in nghiêng đoạn văn, viết hoa đoạn văn:

Times New Ri +  $\begin{vmatrix} 14 & -1 \\ 4 & 1 \end{vmatrix}$   $\mathbf{A}^* \mathbf{A}^* \mathbf{A} = \begin{vmatrix} \mathbf{A} & \mathbf{A} \\ \mathbf{A} & \mathbf{A} \end{vmatrix}$  $\mathsf{B} \quad I \quad \underline{\mathsf{U}} \ \ast \ \mathrm{abs} \ \mathsf{x}_1 \ \ \mathsf{x}^2 \quad \bigtriangleup \ast \ \frac{\mathrm{a} \mathsf{y} }{\mathsf{a}^2} \ast \ \underline{\mathsf{A}} \ \ast$ 

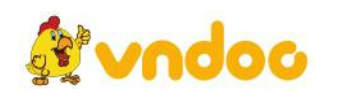

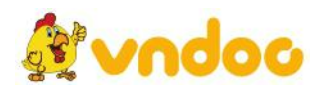

- Bôi đen đoạn văn bản cần định dạng

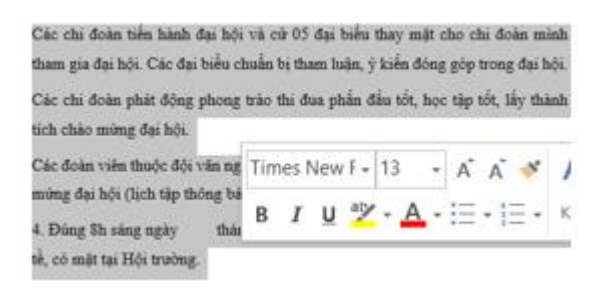

- Nhấp chọn biểu tượng các số để tạo các chấm trên thanh công cụ đoạn văn:

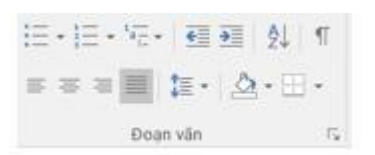

- Nhấp chọn:

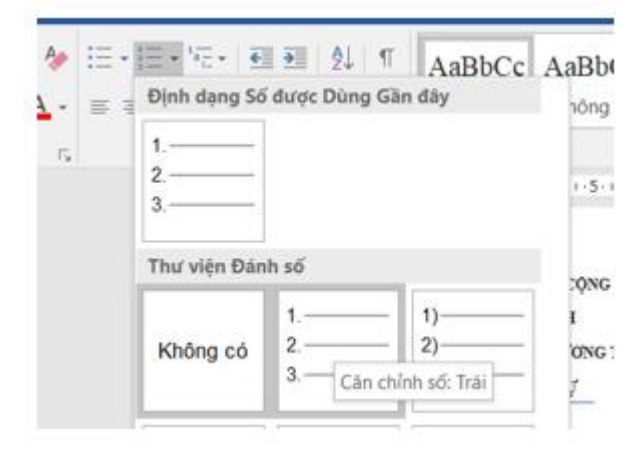

- Kết quả:

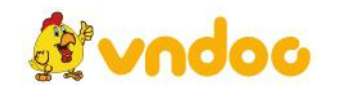

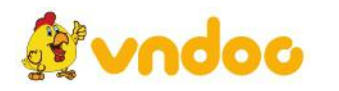

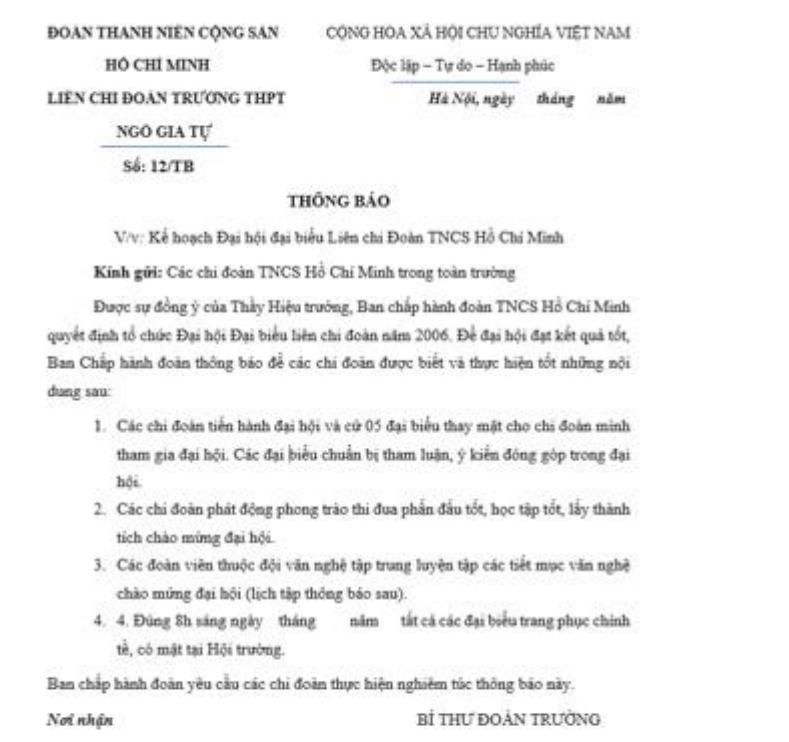

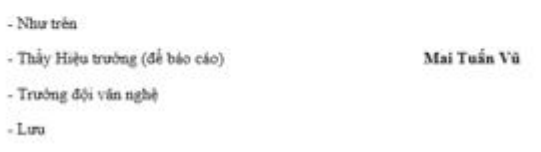

**Bài 1 trang 128 Tin học 10:** Nêu các thao tác tạo bảng và cách thực hiện

## **Lời giải:**

- Chọn mục chèn trong thanh công cụ:

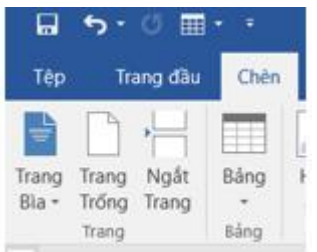

- Chọn bảng và thiết kế bảng theo như yêu cầu:

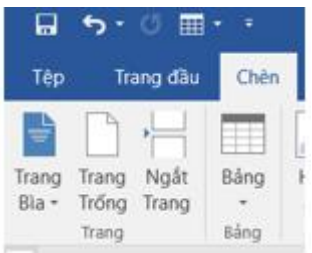

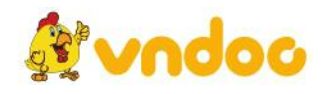

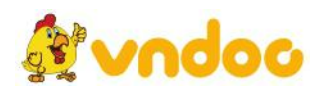

**Bài 2 trang 128 Tin học 10:** Khi con trỏ văn bản đang ở trong một ô nào đó, thao tác căn lề (lệnh Alignement) sẽ tác động trong phạm vi nào?

- (A) Toàn bộ bảng;
- (B) Đoạn văn bản chứa con trỏ;
- (C) Ô chứa con trỏ.

### **Lời giải:**

Khi con trỏ văn bản đang ở trong một ô nào đó trong bảng ta thực hiện lệnh thao tác căn lề bằng thao tạc nhấp nút phải chuột, chon Cell Alignement, tiếp đến chọn một biểu tượng nào đó thì Word sẽthực hiện việc chọn (đánh dấu) ô chứa con trỏ nghĩa là ta chon phương án C.

**Bài 3 trang 128 Tin học 10:** Khi nào cần thì tách hay gộp các ô của bảng? Hãy nêu ví du cu thể cho từng trường hợp.

## **Lời giải:**

- Khi chúng ta tạo bảng thừa các ô thì cần gộp vào để giao diện nhìn gọn gàng, không thừa cột.

- Và cũng tương tự vì để bố cục đẹp mắt chúng ta cũng cần tách các ô chứa quá đầy dữ liệu.

**Bài 4 trang 128 Tin học 10:** Nêu một số ví dụ văn bản dùng bảng

# **Lời giải:**

- Quen thuộc nhất với học sinh là chúng ta sẽ lập thời khóa biểu đi học.

- Tạo bảng để so sánh số liệu.
- Tạo bảng điểm của học sinh, sinh viên.
- Tạo lập thông tin các cá nhân.

**Bài 5 trang 128 Tin học 10:** Hãy nêu các công cụ soạn thảo mà em dùng để thực hiện bài thực hành 9

# **Lời giải:**

- Tạo bảng, gộp ô trong bảng;
- Định dạng kí tự;
- Định dạng danh sách dạng số thứ tự và dạng liệt kê;

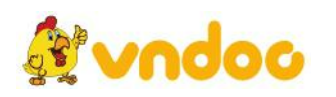

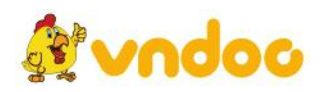

- Định dạng đoạn văn bản.
- Định dạng kiểu chữ, cỡ chữ, loại chữ,….

Mời các bạn xem tiếp tài liệu tại: <https://vndoc.com/tai-lieu-hoc-tap-lop-10>

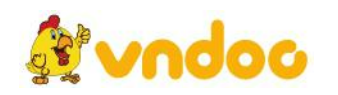